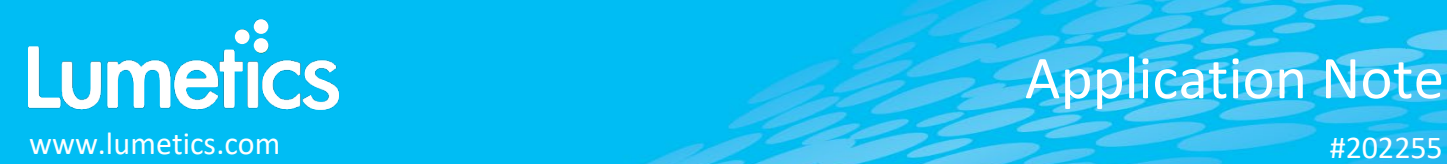

# **Protein Thermal Shift DSF Software – Thermo Fisher Scientific**

# **INTRODUCTION**

The Lumetics LINK<sup>TM</sup> software platform scans network locations for new measurement data files, copies data directly to a centralized database, and provides a powerful user interface for rapid multi-measurement multi-technique data aggregation, visualization, analysis, and reporting. LINK employs a client/server-based architecture where the LINK server hardware is provided by the end user and resides on the end user's network. The LINK client is a portable web-based application that may be placed on any computer with network connectivity to the LINK server. For successful import, the LINK webserver requires read access to the folders where user data resides.

The Protein Thermal Shift Software v1.4 was developed to analyze protein melt fluorescent readings directly from Applied Biosystems™ real-time PCR instrument files. The Protein Thermal Shift Software generates one or multiple melting temperature values (Tm) from these curves by two methods: the Boltzmann-derived Tm and the Derivative Curvedetermined Tm, to serve as points of comparison between the curves and represent the relative thermal stability of the protein under different testing conditions.

#### **DETAILS**

LINK requires the EDS CSV Experiment Export to import Protein Thermal Shift DSF software exports. Optionally, the Curve Data Export CSV may be imported, however the curve file name must match the EDS.CSV file.

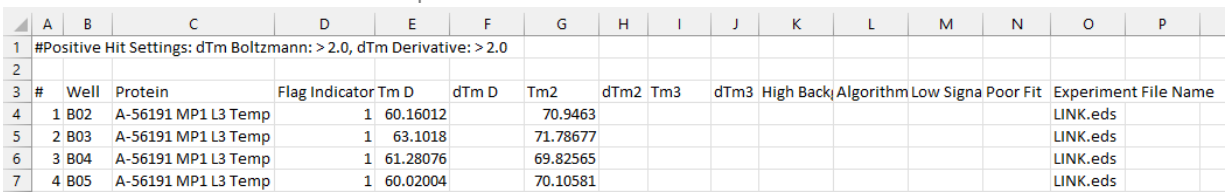

The Protein Thermal Shift CSV data file example is as follows:

Import Method options can be defined and calculated each measurement during import if it is first created/defined and then requested within an Import Method. More information and instructions can be found in the Users Manual (section 4.27). The following is the default Protein Thermal Shift-specific import method settings:

- Default Sub-Populations: **None**
- Include Edge Particles: **No**
- Image Frame Trimming: **No**
- Time Filter: **None**
- Number of Thumbnails to Crop: **250**
- Ignore Thumbnails less than: **5 µm**
- Import Images in order of Largest-to-Smallest: **Yes**

• Stuck/Repeating Particle Removal: **OFF**

# **Subpopulations**

In addition to the total particle population data set, sub-populations based morphological parameter filters may be generated at the point of measurement import. An unlimited number of sub-populations may be specified for each measurement. For each sub-population, the particle count/concentration vs. morphological parameter will be available, as well as representative particle thumbnail images. The sub-populations do not count towards the measurement limit per project. Additional Sub-Populations will affect import speeds.

When creating as sub-population, select a Morphological Parameter from the pre-defined list and specify the filter criteria. Select the + to add the filter term to the Live Expression View. The Live Expression View can be edited directly. Brackets, mathematical operators/values, logical ANDs or ORs are valid operators. Syntax must be exact, for successful application.

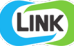

# **Edge Particles**

Include or exclude Edge particles (particles intersecting the edge of the image frame). This selection applies to the total particle population and all defined sub-populations.

# **Image Frame Trimming**

Permits specifying a subsection of the image frame that shall be used to determine particle count and related calculations. A bounding box can be defined to allow the software to either a) include particles within this region (all particles with coordinates up to and including the bounding box are included) or b) exclude particles in this region (all particles outside this bounding box region are included). If a bounding box has been specified, the Volume Analyzed shall be adjusted accordingly for all populations and sub-populations.

# **Time Filter**

Exclude all particles detected at the beginning or end of the analysis. This selection applies to the total particle population and all defined sub-populations.

# **Stuck/Repeating Particles**

Ignore particles images which remain, or move slowly, in successive image frames. This selection applies to the total particle population and all defined sub-populations.

# **Thumbnail Images**

Specify the maximum number of particle thumbnail images to be imported to the LINKdb for each measurement population. Apply a size threshold (the default is 5 microns). Choose whether particles should be first sorted from largest to smallest (based on ECD) or imported in their order of appearance during the analysis. These selections apply to the total particle population and all defined sub-populations.

# **Automated Metadata Extraction**

Specify criteria for automated metadata extraction from measurement file fields (e.g., Comments, File Name, Import Path etc…) utilizing specified delimiters. Both metadata name and value may be extracted or only the value only.

# **EXAMPLES**

Included below are example dashboards from Protein Thermal Shift DSF Software measurement files:

**1.** 2D Histogram heat map of well row and well column

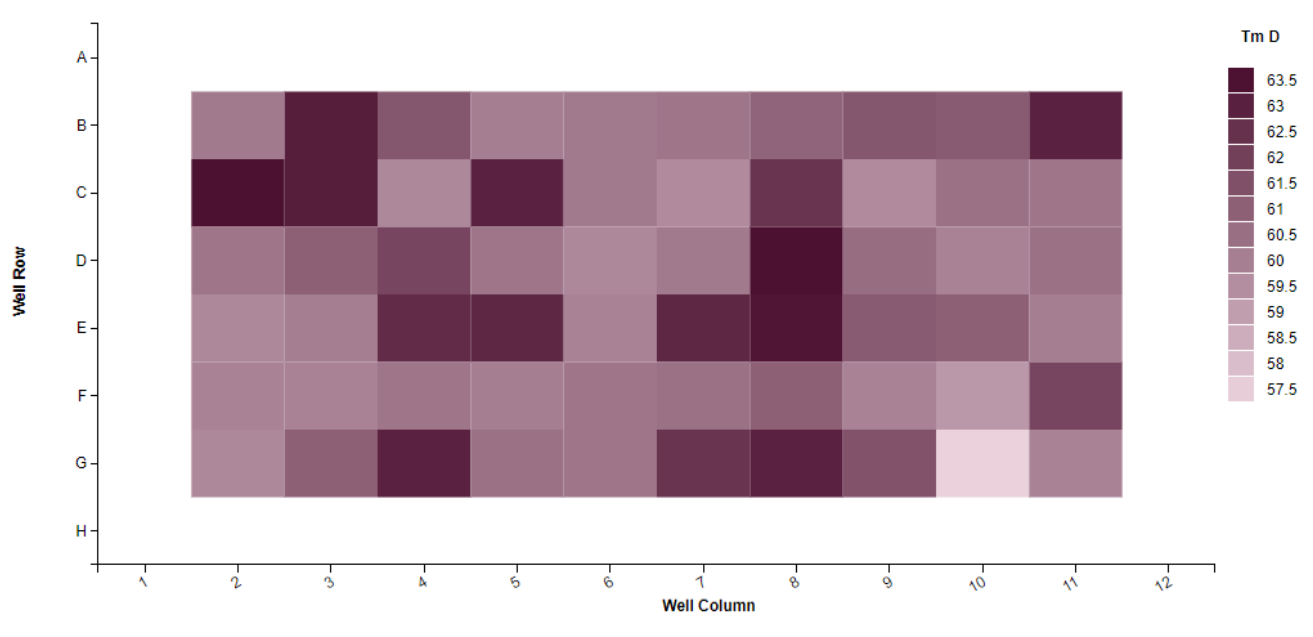

# Protein Thermas Shift (DSF) - Tm vs. Well Plate Position

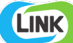

2. Line Chart plotting raw data curves for Fluorescence & Fluorescence 1<sup>st</sup> Derivative vs. Temperature

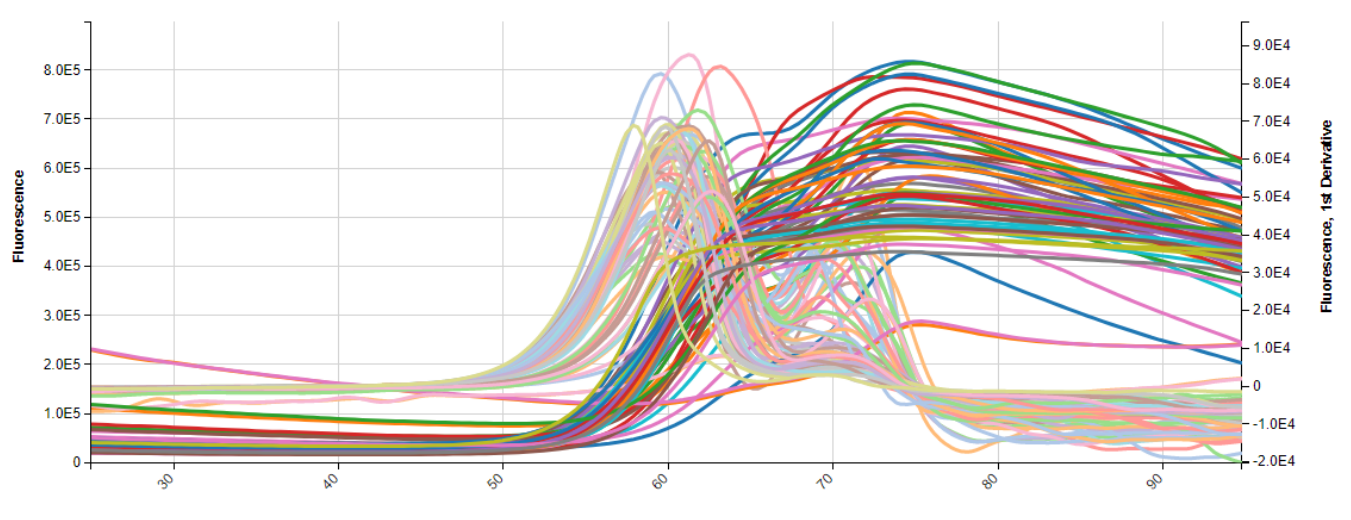

#### Protein Thermal Stability: Fluorescence, Fluorescence First Derivative

Temperature (°C)

## **3.** Tabular Summary examples - Measurement Summary Table

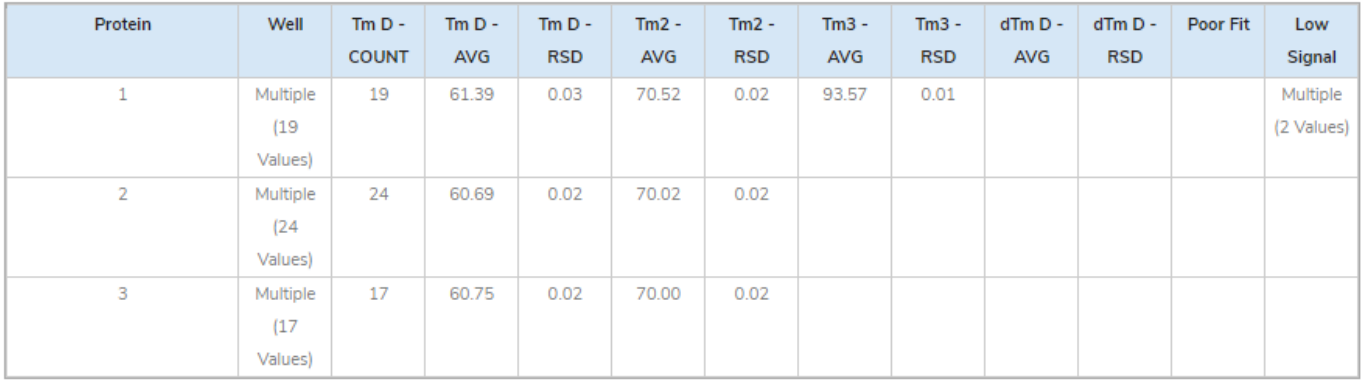

# **PROTEIN THERMAL SHIFT DSF DASHBOARDS**

LINK contains an extensive built-in dashboard library from LINK version 2.4.0.210401 and later. This function contains specific pre-created dashboards for all instruments and application groups.

## **CONTACT LUMETICS**

For direct assistance, please contact Lumetics LINKTM Support:

**E-mail:** [support@lumetics.com](mailto:support@lumetics.com) **Phone:** 1.613.417.1839 **Website:** <http://lumetics.com/>

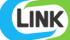